## **Medi-Cal DRG 3M Grouper Settings for CA State Fiscal Year 2022-23** *(7/1/2022)*

This document provides the setup parameters for the 3M Health Information System (3M™) All Patient Refined Diagnosis Related Group (APR-DRG) Core Grouping Software (CGS) desktop grouper for CA State Fiscal Year (SFY) 2022-23 claims with admission dates beginning 7/1/22 through 6/30/23. The required settings shown in this document correspond to the settings used within the California Medicaid Management Information System (CAMMIS) mainframe grouper, which pays Medi-Cal DRG claims.

Some important points to consider:

- Medi-Cal policy for each SFY is applied based upon the admission date of the claim. The grouper settings must be set to **Keyed by:** Admit date.
- These settings will vary based on the claims' admission and discharge dates. See Table 1 and Figure 1 for full details of settings to enter.
	- − **Interpretation of undetermined Present of Admission (POA) indicators:** The POA indicators of W and U will be treated as N by the system.
	- − **Hospital Acquired Conditions (HAC) version:** For admissions from 7/1/22 through 9/30/22, with a discharge date before 10/1/2022, using HAC version 39.1 for California Medicaid per Table 1: Scenario A and Figure 1.
	- − **Birth weight option:** For all newborn claims with a birth weight below normal, the reduced weight must be entered as a diagnosis code or the system will process the claim with a default of normal birthweight.
	- − **Entered code mapping:** For admissions from 7/1/22 through 9/30/22, with a discharge date before 10/1/2022, entered code mapping should be set to "ICD-10-CM/PCS version 39.1 effective 04/01/2022".
	- − **Mapping type:** All admissions from 7/1/22 through 6/30/23 require historical mapping.

## **Table 1: SFY 2022-23 Medi-Cal DRG Claims Grouper Setting Scenarios**

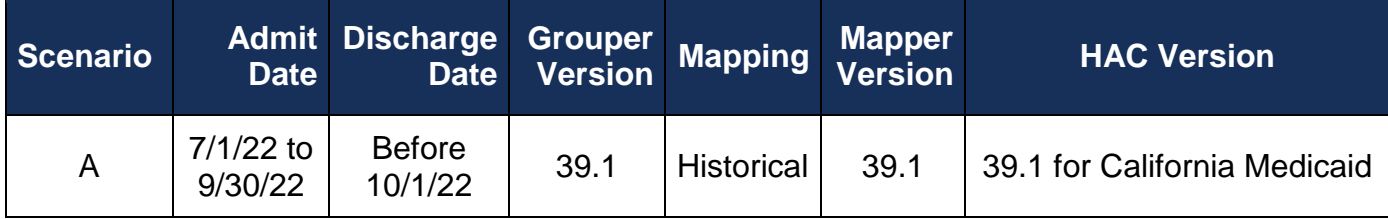

**Note:** For new or modified diagnose and procedure codes to be included in the DRG assignment, the appropriate APR-DRG Mapper must be implemented.

For grouper settings for other years of DRG payment, see the Pricing Resources webpages for each state fiscal year on the DHCS Diagnosis Related Group Hospital Inpatient Payment Methodology webpage.

## **Scenario A:**

**Admission date from 7/1/22 through 9/30/22, with discharge date before 10/1/22**

**Figure 1: ICD10 admit 7/1/22-9/30/22, discharge before 10/1/22**

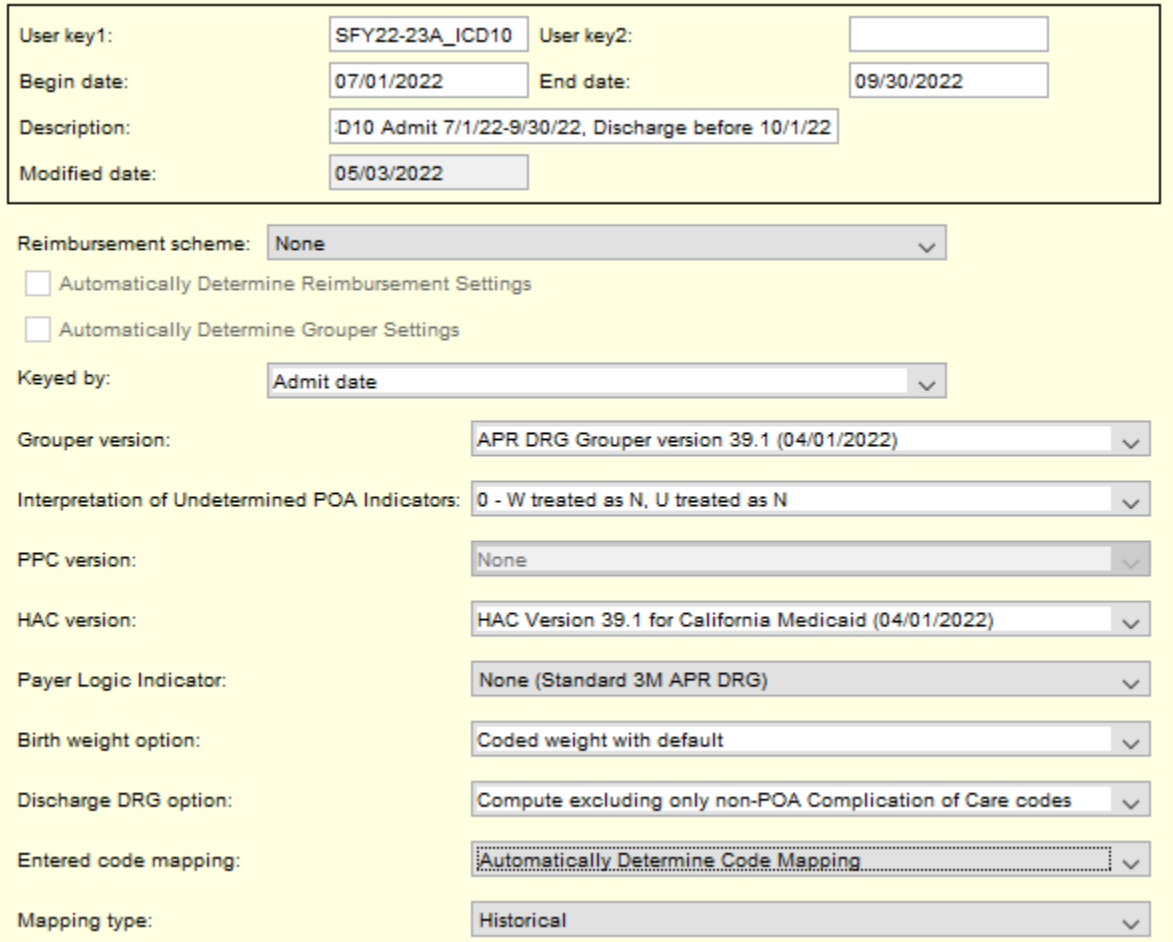

## **Using CSV files to import grouper settings**

A comma separated value (CSV) file containing the grouper settings for this year of DRG is available for download on the [Diagnosis Related Group Hospital Inpatient Payment](http://www.dhcs.ca.gov/provgovpart/pages/drg.aspx)  Methodology webpage in the Pricing Resources section under the applicable SFY. You can use this file to import the grouper settings into the 3M™ CGS Schedule Setup Module instead of manual entry. Instructions for importing the CSV file are posted in the DRG Pricing Resources under each SFY.